## Email Signatures

Email signatures can be quickly added to any email messages following initial setup. Click on the user profile icon in the top right corner. Choose **User Settings** option.

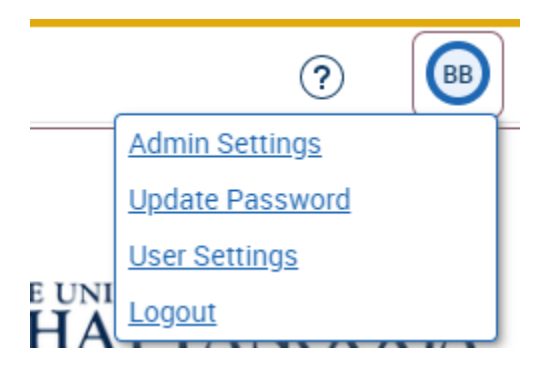

## Add Email Signature and Save

These user preferences can be updated at any time and will persist after logout.

Personal Settings

Email Signature  $\overline{\mathbf{0}}$ 

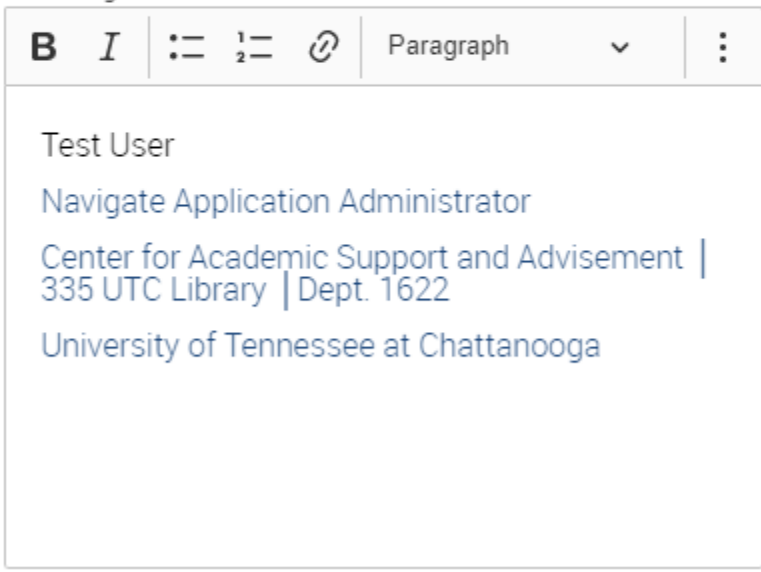

Signatures can be manually added to any message by selecting the **Options menu(3 dots)** > **Merge Tags** and choosing **Email Signature**.

Message:

|                                                           |  | <b>B</b> $I \rvert := \frac{1}{2}$ $\varnothing$ |  |  | Paragraph |                            |              |                   |  |
|-----------------------------------------------------------|--|--------------------------------------------------|--|--|-----------|----------------------------|--------------|-------------------|--|
|                                                           |  |                                                  |  |  |           | Merge Tags                 | $\checkmark$ | $\leftrightarrow$ |  |
|                                                           |  |                                                  |  |  |           | Recipient Name             |              |                   |  |
|                                                           |  |                                                  |  |  |           | Recipient First Name       |              |                   |  |
|                                                           |  |                                                  |  |  |           | Recipient Last Name        |              |                   |  |
|                                                           |  |                                                  |  |  |           | Personal Availability Link |              |                   |  |
|                                                           |  |                                                  |  |  |           | <b>Email Signature</b>     |              |                   |  |
| The basic fields. Associated a Wilson Constitute Constitu |  |                                                  |  |  |           |                            |              |                   |  |

Heln: Fields Available When Sending Emails